# vaja 06

# PicoBlaze KCPSM6: prekinitve

Digitalno načrtovanje - laboratorijske vaje asistent: Nejc Ilc

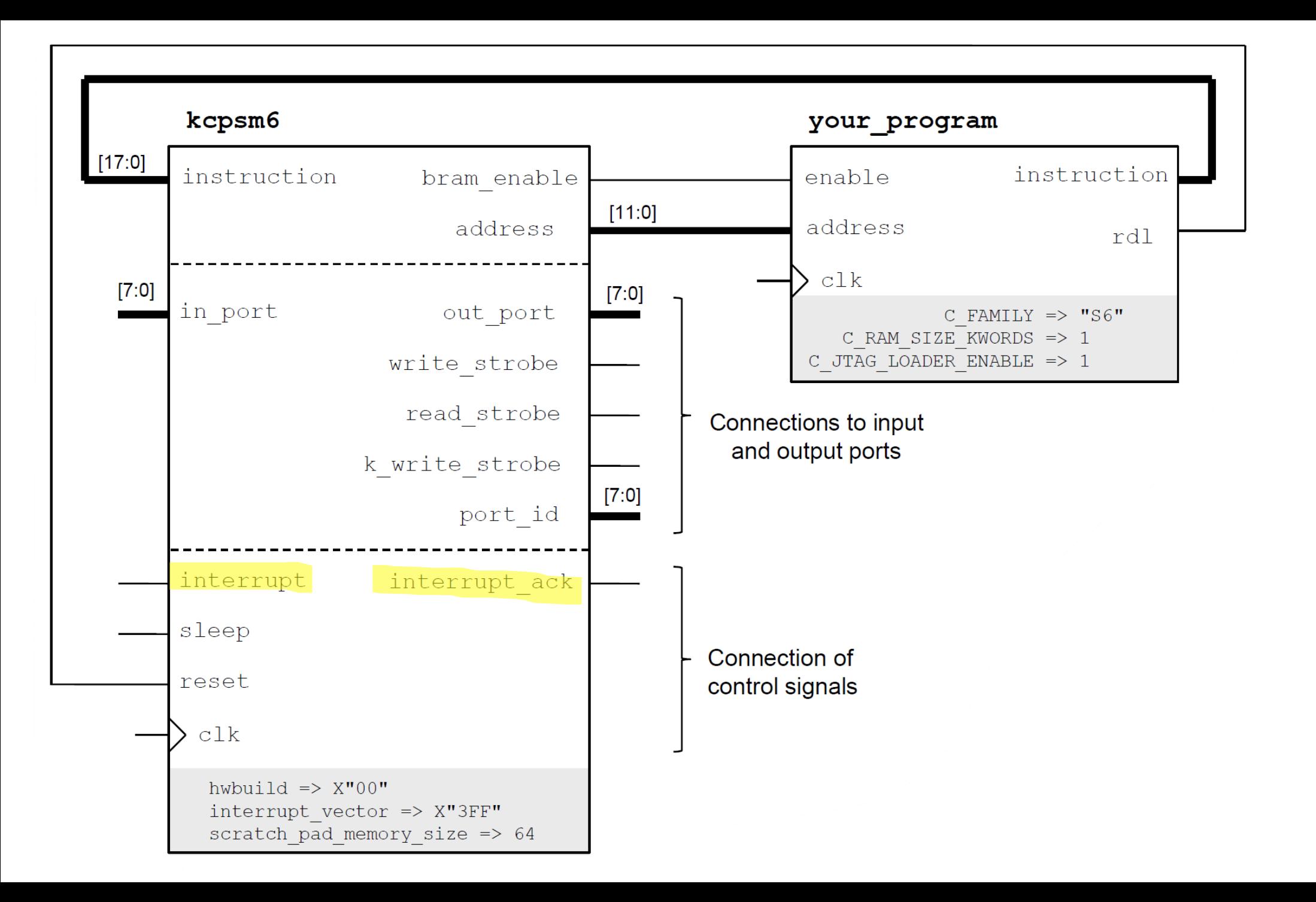

### **Povezovanje**

- Vir prekinitve (v predlogi je to signal int\_request) vežemo na vhod interrupt
	- visok nivo na interrupt pomeni prekinitev
	- visok nivo mora biti prisoten najmanj 2 urini periodi
- Potrditev, da je bila prekinitev sprejeta, dobimo na signalu interrupt\_ack
	- ko je interrupt ack visok, postavimo interrupt na 0

#### **Primer vmesnika za prekinitve**

```
interrupt control: process (clock)
begin
    if rising_edge(clock) then
        if reset = '1' then
            internupt < = '0';elsif interrupt_ack = '1' then
             interrupt \leq '0';
        elsif int_request = '1' then
             \text{internupt} \leq 1';else
             interrupt <= interrupt; 
        end if; 
    end if; 
end process;
```
#### **Ukazi v zbirniku**

- Prekinitveno servisni program (PSP) se mora nahajati na naslovu 0x3FF
	- oziroma tam, kamor kaže prekinitveni vektor interrupt vector
- Po vklopu ali ponovnem zagonu KCPSM6 so prekinitve privzeto izključene
- Vklop/izklop prekinitev: ENABLE INTERRUPT ali DISABLE INTERRUPT
- Vedno ob vračanju iz PSP: RETURNI ENABLE ali RETURNI DISABLE

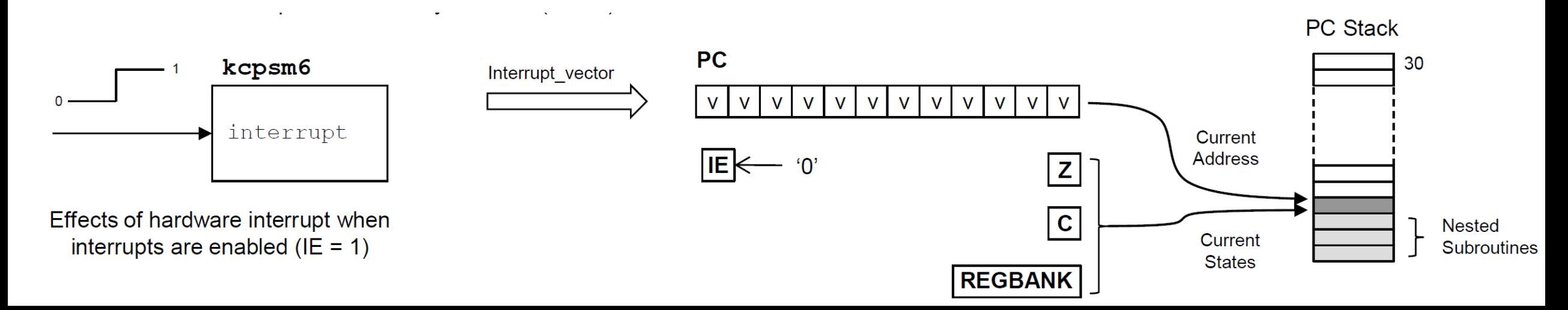

#### **Zbirnik - primer**

ADDRESS 000 LOAD s0, 07 OUTPUT s0, 01 ENABLE INTERRUPT

- loop: JUMP loop
- isr: ADD s0, 01

OUTPUT s0, 01

RETURNI ENABLE

ADDRESS 3FF JUMP isr

## **Izziv**

• Ob pritisku na zgornji (BTNU) ali spodnji gumb (BTND) naj se sproži prekinitev. V PSP naj se spremeni vrednost registra, ki hrani trenutno vrednost števca:

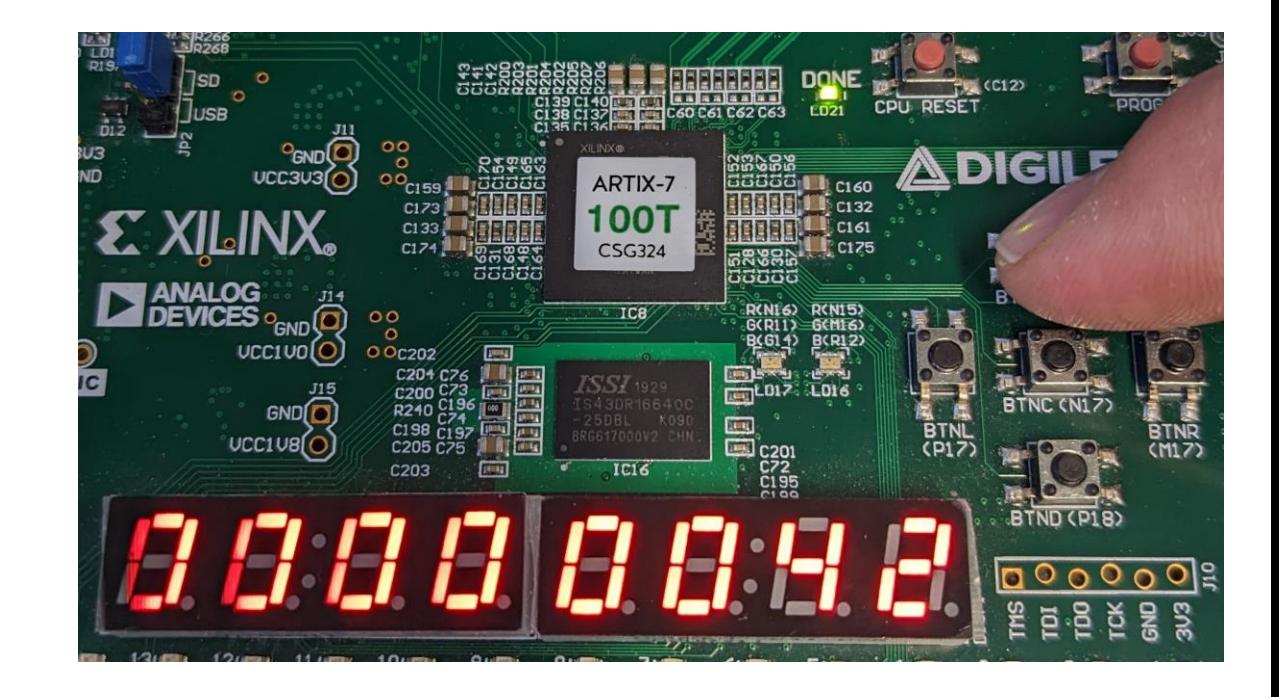

- ob pritisku na BTNU se poveča vrednost števca,
- ob pritisku na BTND se njegova vrednost zmanjša.
- Vrednost števca prikazujte na sedem-segmentnem prikazovalniku.
- S pritiskom na gumb CPU\_RESETN ponastavimo vezje in ponovno zaženemo mikrokrmilnik PicoBlaze.